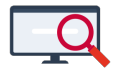

[Nieuws](https://support.zermelo.nl/news) > [Releases](https://support.zermelo.nl/news/releases) > [Release 23.01](https://support.zermelo.nl/news/posts/release-23-01)

# Release 23.01

2023-01-17 - Zermelo - [Releases](https://support.zermelo.nl/news/releases)

Op dinsdag 17 januari presenteren we u versie 23.01 van Zermelo Desktop en Portal.

- [Statistieken Afwezigheden](https://support.zermelo.nl/news/posts/release-23-01#anchor-1)
- [Verwerking cao-aanpassingen](https://support.zermelo.nl/news/posts/release-23-01#anchor-6)
- [Overige verbeteringen](https://support.zermelo.nl/news/posts/release-23-01#anchor-10)

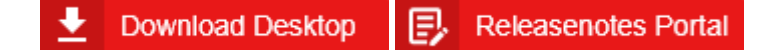

# Statistieken Afwezigheden

Aan de Managementpagina's hebben we drie nieuwe tabbladen toegevoegd:

- Docentstatistiek > Afwezigheden
- Docentstatistiek > Vervangingen
- Lesstatistiek > Afwezigheden

## **Docentstatistiek > Afwezigheden**

Dit nieuwe tabblad geeft antwoord op twee vragen.

1. Wat waren de afwezigheidsredenen van alle docenten in deze periode?

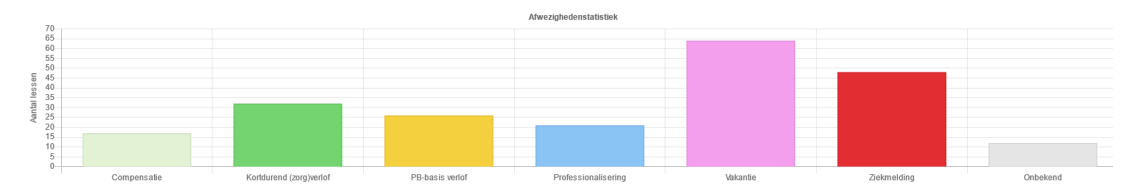

2. Hoe vaak is een specifieke docent afwezig geweest bij lessen en wat was daarvoor de afwezigheidsreden?

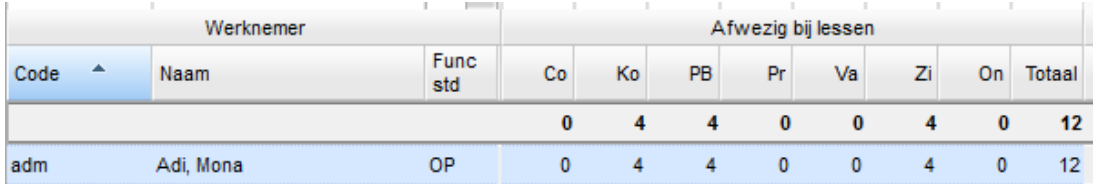

## **Docentstatistiek > Vervangingen**

Op dit tabblad kunt u vinden hoe vaak een docent is ingezet als vervanger en wat daarvoor

de afwezigheidsreden van de oorspronkelijke docent was.

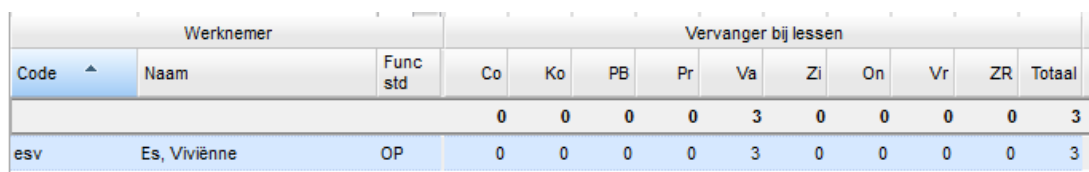

U kunt dit onder andere gebruiken om te bepalen welke lessen vervangen zijn waarbij de oorspronkelijke docent Persoonlijk Budget verlof heeft opgenomen.

#### **Lesstatistiek > Afwezigheden**

Dit tabblad geeft antwoorden op vragen over afwezigheden vanuit het perspectief van een afdeling of lesgroep.

1. Welke afdeling heeft de meeste uitval gehad en wat was daarvoor de reden?

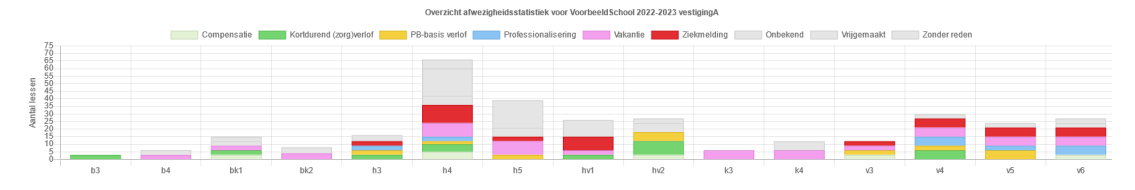

2. Welk vak van deze afdeling heeft de meeste lesuitval gehad en wat was daarvoor de afwezigheidsreden?

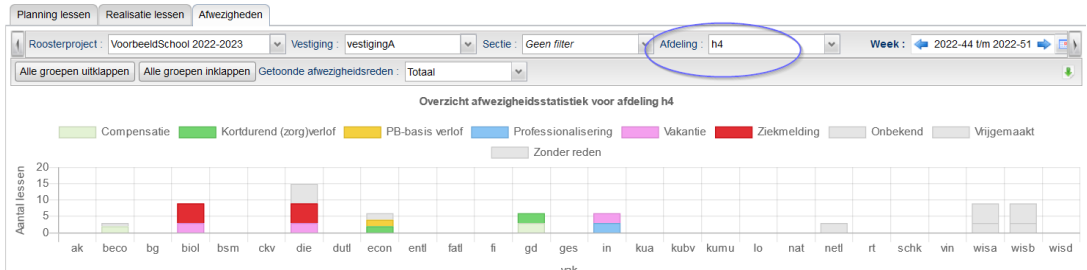

3. Welke lesgroep had de meeste lesuitval en wat was de afwezigheidsreden van de docent?

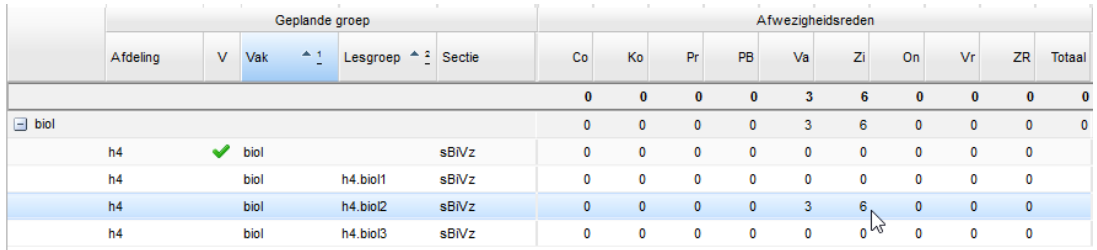

## **Afwezigheden (controle)**

Er kunnen verschillen ontstaan tussen de gegevens in Management > Lesstatistiek en de gegevens in Management > Docentstatistiek. Om de reden hiervoor te verklaren hebben we in menu Personeel > Afwezigheden het tabblad Afwezigheden (controle) toegevoegd.

Er staan hierin zes soorten verschillen waarop wordt gecontroleerd. Het wordt aangeraden

om de verschillen zo goed mogelijk te herstellen.

# Verwerking cao-aanpassing

Vanaf schooljaar 2022-2023 geldt een nieuwe cao. Hierin zijn een aantal wijzigingen opgenomen rondom het individueel keuzebudget, binnen Zermelo heet dit het Persoonlijk Budget (PB). We hebben de cao-aanpassingen verwerkt in onze software zodat u hiermee aan de slag kunt.

#### **Aanpassing basisrecht naar 90 uur**

De grootste wijziging zit in het basisrecht, deze is verhoogd van 50 naar 90 klokuren. Het aanvullend verlof blijft bestaan uit 50 uur basis  $+120$  uur eerste aanvulling  $+170$  uur tweede aanvulling. De 40 uur extra basis budget voor les- en/of taakvermindering, wordt berekend over de aanstelling minus het PB-aanvullend verlof.

#### **Nieuwe projectinstelling**

Om dit in de software goed te kunnen berekenen hebben we een wijziging bij de Projectinstelling gedaan. Hierbij is een nieuwe instelling toegevoegd: 'Persoonlijk budget basis (excl. verlofrecht)' voor de berekening van de extra 40 uur. Het bestaande 'persoonlijk budget basis' is hernoemd naar 'Persoonlijk budget basis (incl. verlofrecht).

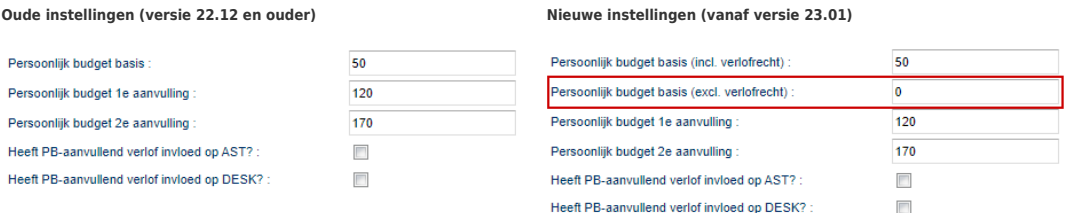

De nieuwe instelling 'Persoonlijk budget basis (excl. verlofrecht)' is standaard leeg. U vult hier zelf de waarde in voor de extra 40 uur.

#### **Aanpassingen scherm Persoonlijk Budget**

In het scherm Personeel > Persoonlijk Budget zijn nieuwe kolommen toegevoegd om de cao-aanpassingen te ondersteunen.

#### **Paneel 'Recht en keuze'**

In het paneel 'Recht en keuze' is een nieuwe kolom 'WTF PB-basis (excl. verlofrecht)' toegevoegd, deze kolom is standaard verborgen. In de kolom 'Basis' (deze kolom is ook standaard verborgen) wordt het totale berekend basisrecht getoond (inclusief de nieuwe 40 uur). In de tooltip vindt u de berekening van beide delen van het basisrecht.

# **Persoonlijk Budget**

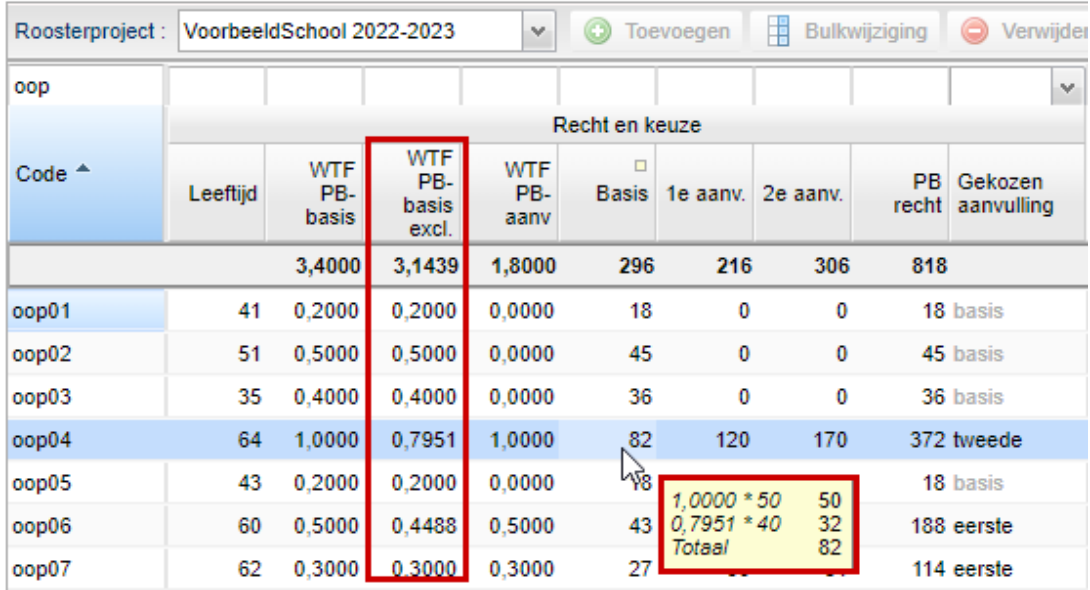

### **Paneel 'Toepassing'**

In het paneel 'Toepassing' is de kolom 'PB besch. verlof' toegevoegd. Hierin staat de werktijdfactor waarover de nieuwe 40 uur van het basisrecht berekend wordt.

Bij werknemers die als gekozen aanvulling 'basis' hebben is de kolom 'Naar verlofbudget' uitgegrijsd, aangezien dit niet als doelbesteding mag worden gekozen volgens de nieuwe cao.

Bij werknemers met een eerste of tweede aanvulling zijn de kolommen 'Uitb. kind', 'Uitb. pens' en 'Uitb. loon' uitgegrijsd omdat deze doelbestedingen ook niet meer gekozen mogen worden.

In dit paneel wordt ook gesignaleerd als er teveel uren naar het verlofbudget worden geboekt:

# **Persoonlijk Budget**

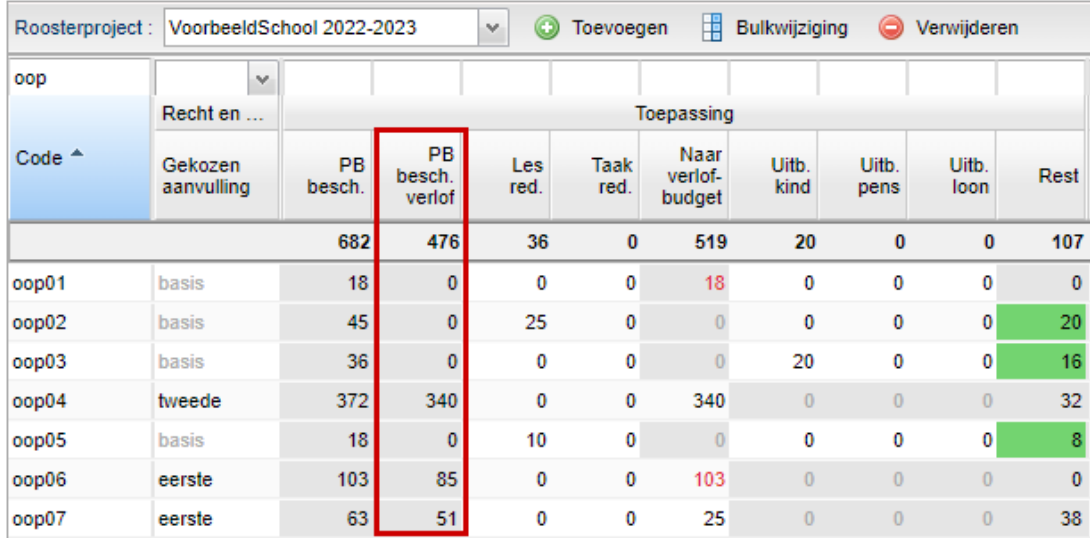

# Overige verbeteringen

## **Bevoegdheid berekend via startweek lestoekenning**

De status van een bevoegdheid wordt vanaf deze versie berekend op basis van de startweek van de lestoekenning. Dit betekent dat als een docent een bevoegdheid heeft met een startdatum, er wordt gekeken naar de eerste week van de lestoekenning en de daarbij horende bevoegdheid.

## **Aanpassingen mail over wachtwoorden**

De mail die gebruikers krijgen met daarin hun gebruikersnaam en (gewijzigde) wachtwoord is iets aangepast.

De gebruikersnaam en het wachtwoord worden op een aparte regel weergegeven zodat deze makkelijker te kopiëren zijn. Daarnaast bestaan gegenereerde wachtwoorden vanaf nu uit 14 karakters, dit zijn alleen cijfers en (hoofd)letters.

U kunt nu inloggen met:

Gebruikersnaam: 2020075 Wachtwoord: ehFHpKvhmB7vVG

U kunt het beste uw wachtwoord selecteren, kopiëren en plakken.